# **Installation Note**

## Agilent PSA Spectrum Analyzer Measurement Personality Installation and Firmware Retrofit Kit

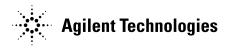

Part Number E4440-90122 Printed in USA May 2002

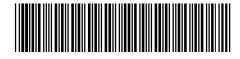

#### Notice.

The information contained in this document is subject to change without notice.

Agilent Technologies makes no warranty of any kind with regard to this material, including but not limited to, the implied warranties of merchantability and fitness for a particular purpose. Agilent Technologies shall not be liable for errors contained herein or for incidental or consequential damages in connection with the furnishing, performance, or use of this material.

## **Measurement Personality Installation Kit**

| Products Affected:                                           | PSA E4440A<br>PSA E4443A<br>PSA E4445A<br>PSA E4446A<br>PSA E4448A                                           |
|--------------------------------------------------------------|----------------------------------------------------------------------------------------------------|
| Serial Numbers:                                              | US0000000/US99999999<br>MY00000000/MY99999999                                                                |
| To Be Performed By:                                          | <ul><li>(X) Agilent Service Center</li><li>(X) Personnel Qualified by Agilent</li><li>(X) Customer</li></ul> |
| Estimated Installation Time:<br>Estimated Verification Time: | 1 Hour<br>0.5 Hours                                                                                          |

### Introduction

The Measurement Personality Retrofit Kit allows you to add or change measurement personalities in your PSA Spectrum Analyzer. The total installation time is approximately 1 hour. The measurement personalities and firmware upgrade are on the CD in this kit.

### **Installation Kit Parts List**

#### **Contents of Firmware Update**

| Item | Quantity | Description                          | Agilent Part Number      |
|------|----------|--------------------------------------|--------------------------|
| 2    | 1        | License Key Certificate <sup>a</sup> | 5964-5136                |
| 3    | 1        | Personality Measurement Guide        | Personality<br>dependent |
| 4    | 1        | Installation Note                    | this note                |

a. License key certificate is not included for non-licensed options, i.e. Option 266.

#### **Tools Required**

- □ Microsoft<sup>®</sup> Windows<sup>®</sup> based Personnel Computer with Local Area Network (LAN) card.
- □ Windows NT® 4.0 or greater, Windows® 98
- □ CD-ROM drive
- □ Firmware Update Kit, E4440-60085

Microsoft®, Windows®, and Windows NT® are US registered trademarks of Microsoft Corporation.

## Procedure

- 1. Exit all open applications and insert the "Firmware and Measurement Personality" CD from the Firmware Update Kit into your CD-ROM Drive. A menu should be displayed automatically.
  - a. If it does not, click START in the lower left corner of your Windows display, then select RUN and type "D:\menu.exe" (assuming "D" is the designation for your CD-ROM Drive).
- 2. Select Installation Procedure.
- 3. Carefully follow all parts of the procedure to complete the firmware upgrade and measurement personality installation.

For assistance, get in touch with your nearest Agilent Technologies Sales and Service Office. To find your local Agilent office access the following URL or call the following telephone number:

http://www.agilent.com/find/assist

1-800-452-4844 (8am-8pm EST)